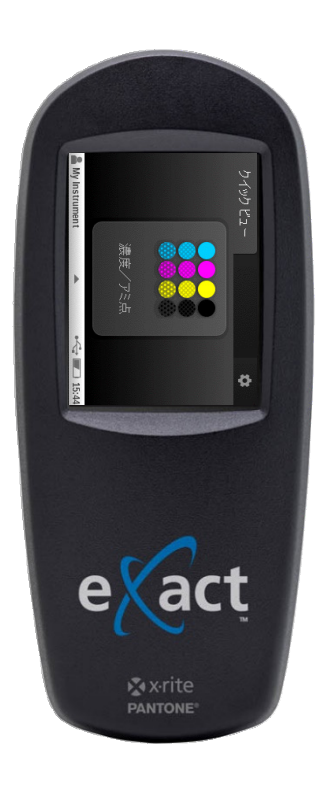

# eXact Basic の使い方

rev.1

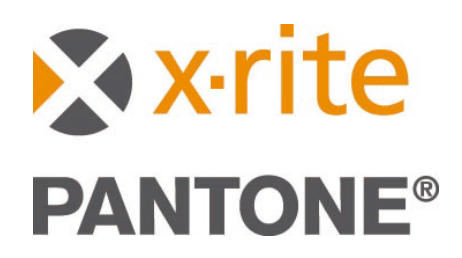

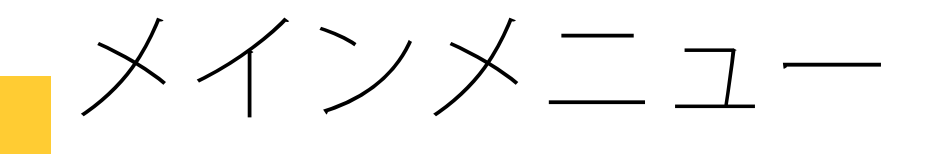

メイン画面

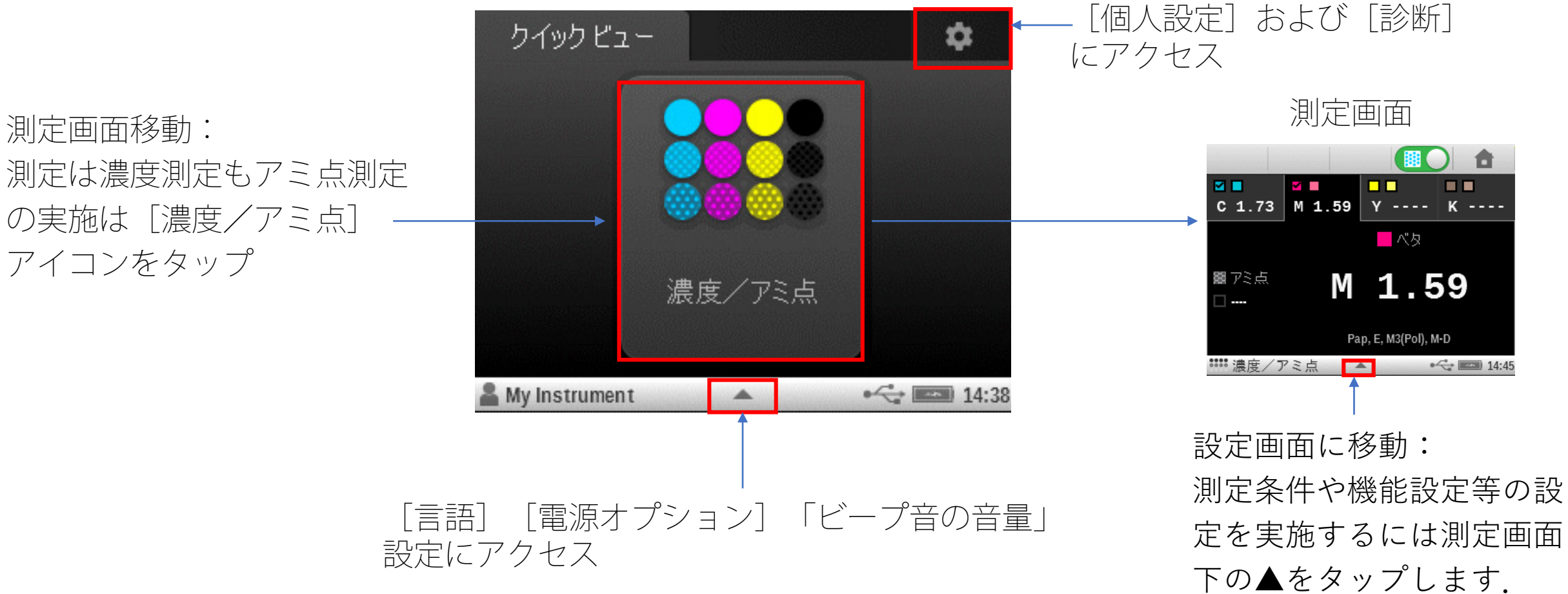

濃度/アミ点 ワークフロー

#### 印刷用途の場合, このモードを ご利用ください

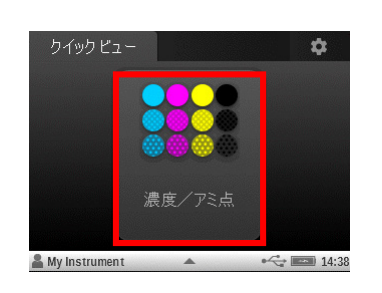

測定画面に→

### ① はじめに用紙を測定

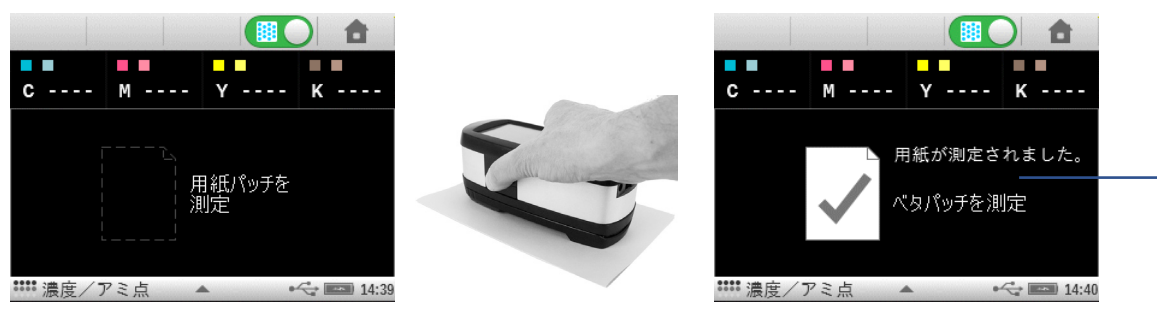

## ② ベタ濃度を測定:CMYKの測定順は不問

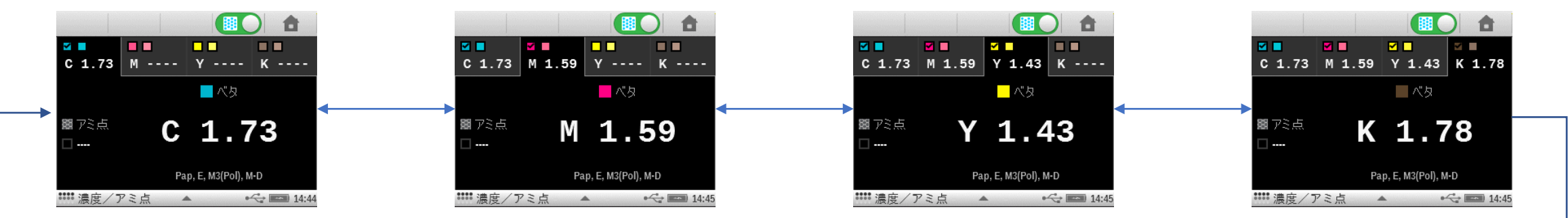

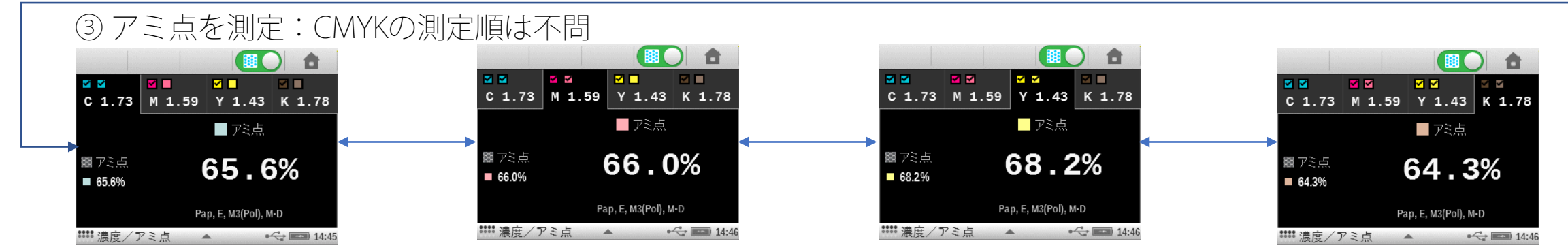

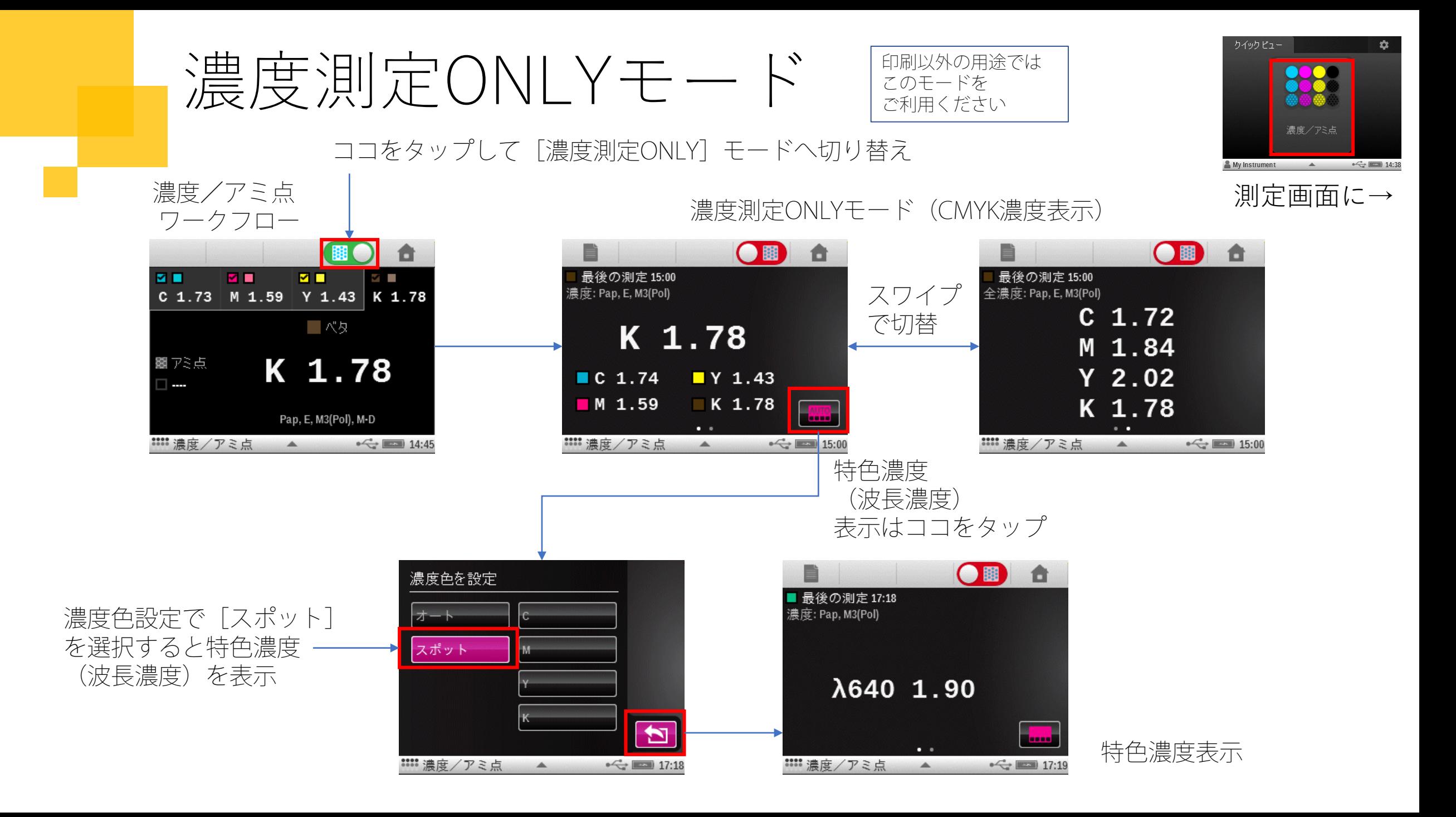

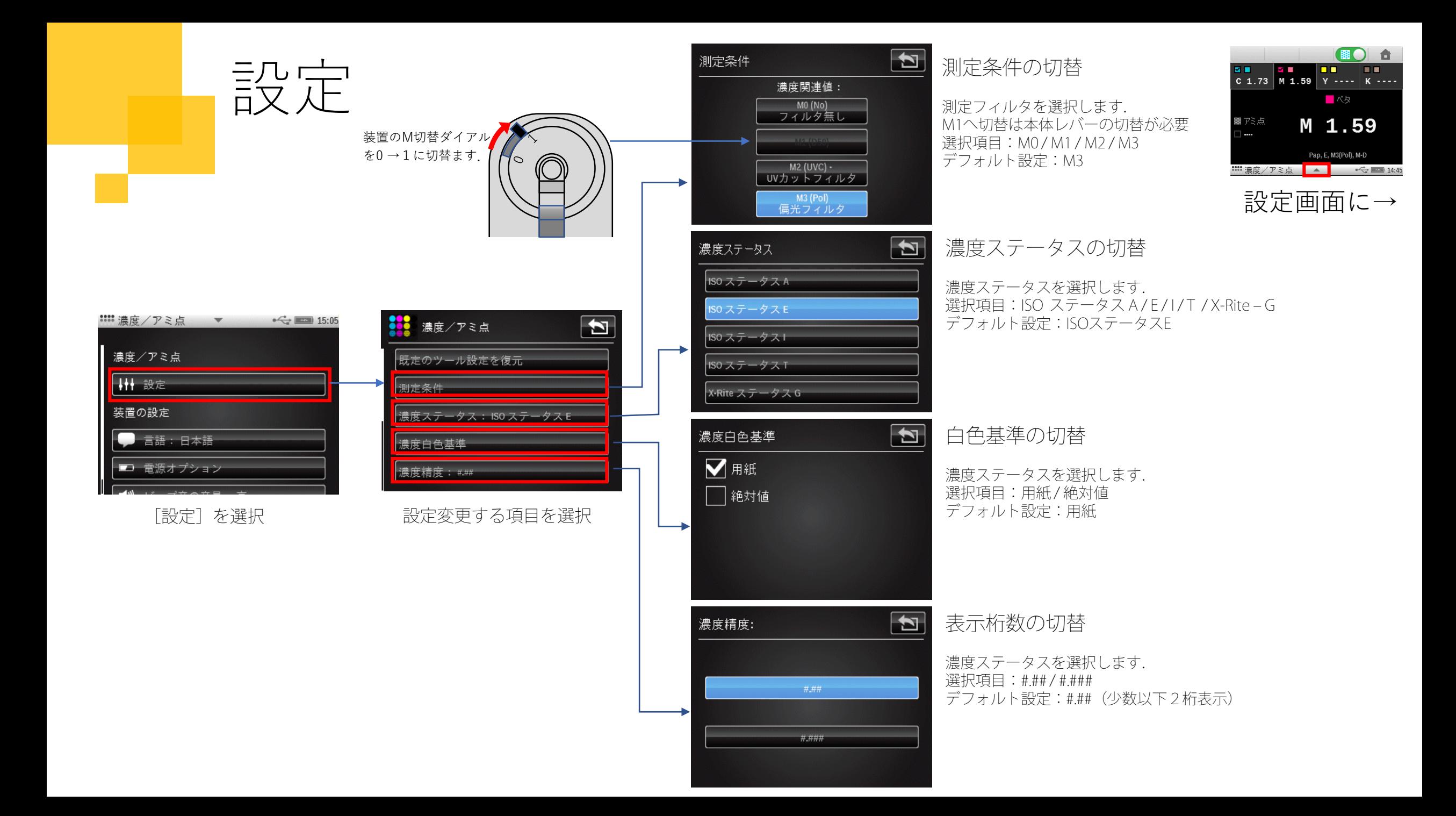

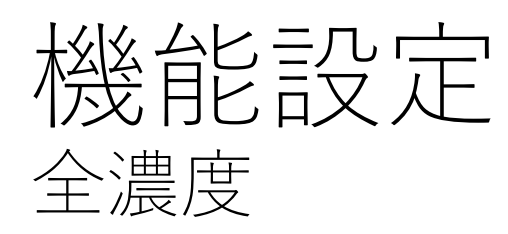

全濃度表示設定

濃度/アミ点

既定のツール設定を復元

濃度ステータス: ISO ステータス E

測定条件

濃度白色基準

濃度精度: #.##

全濃度: CMYK

濃度/アミ点

アミ点%·TV

ドットゲイン・TVI

機能設定

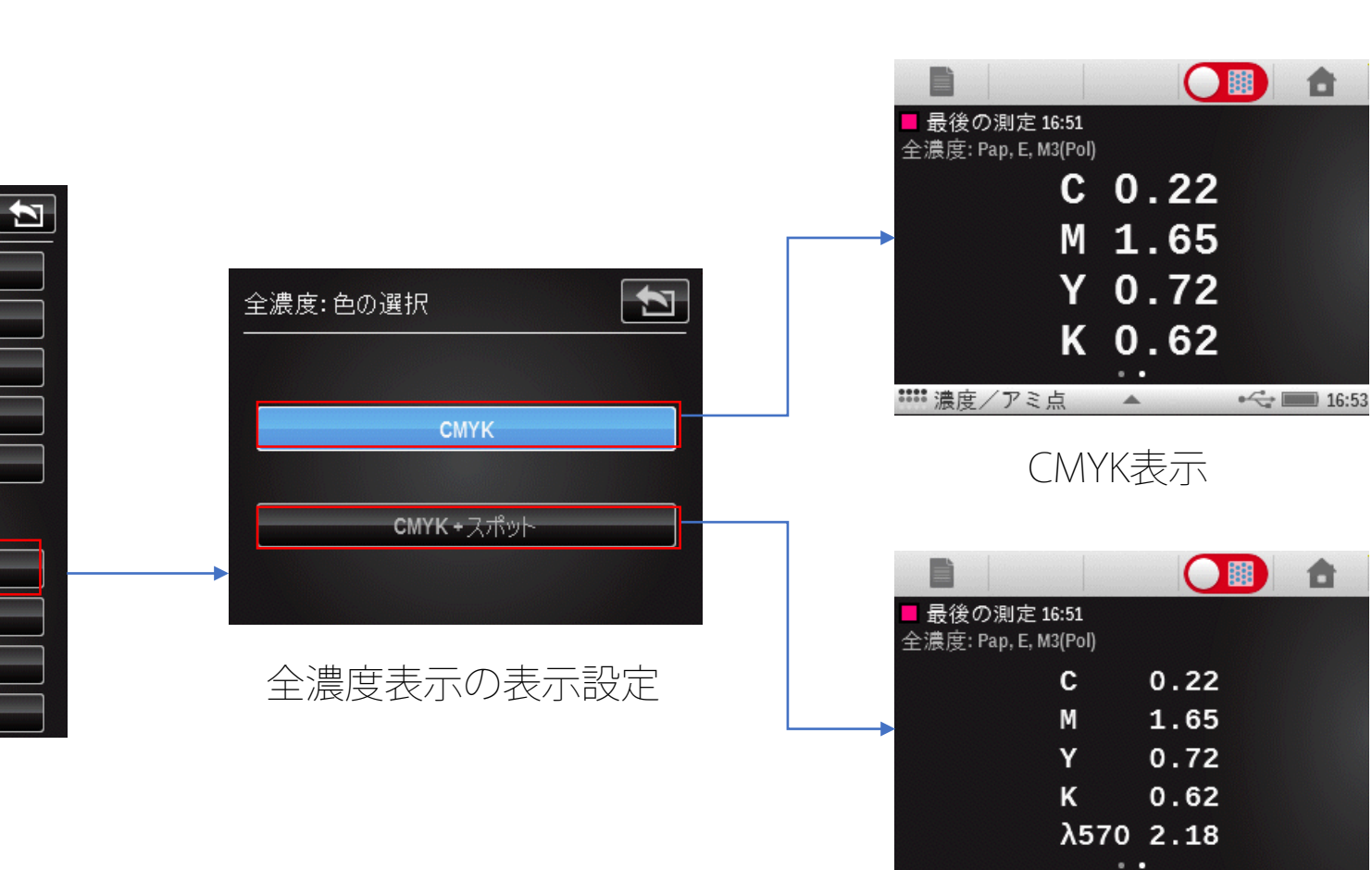

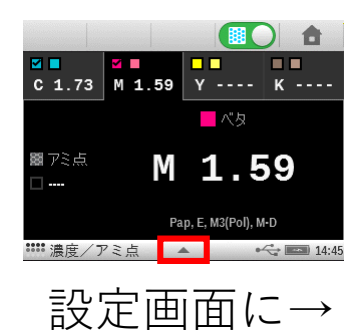

CMYK+スポット表示

 $\begin{array}{ccc}\n\bullet & \leftarrow & \bullet \\
\hline\n\end{array}$  16:51

:::: 濃度/アミ点 ▲

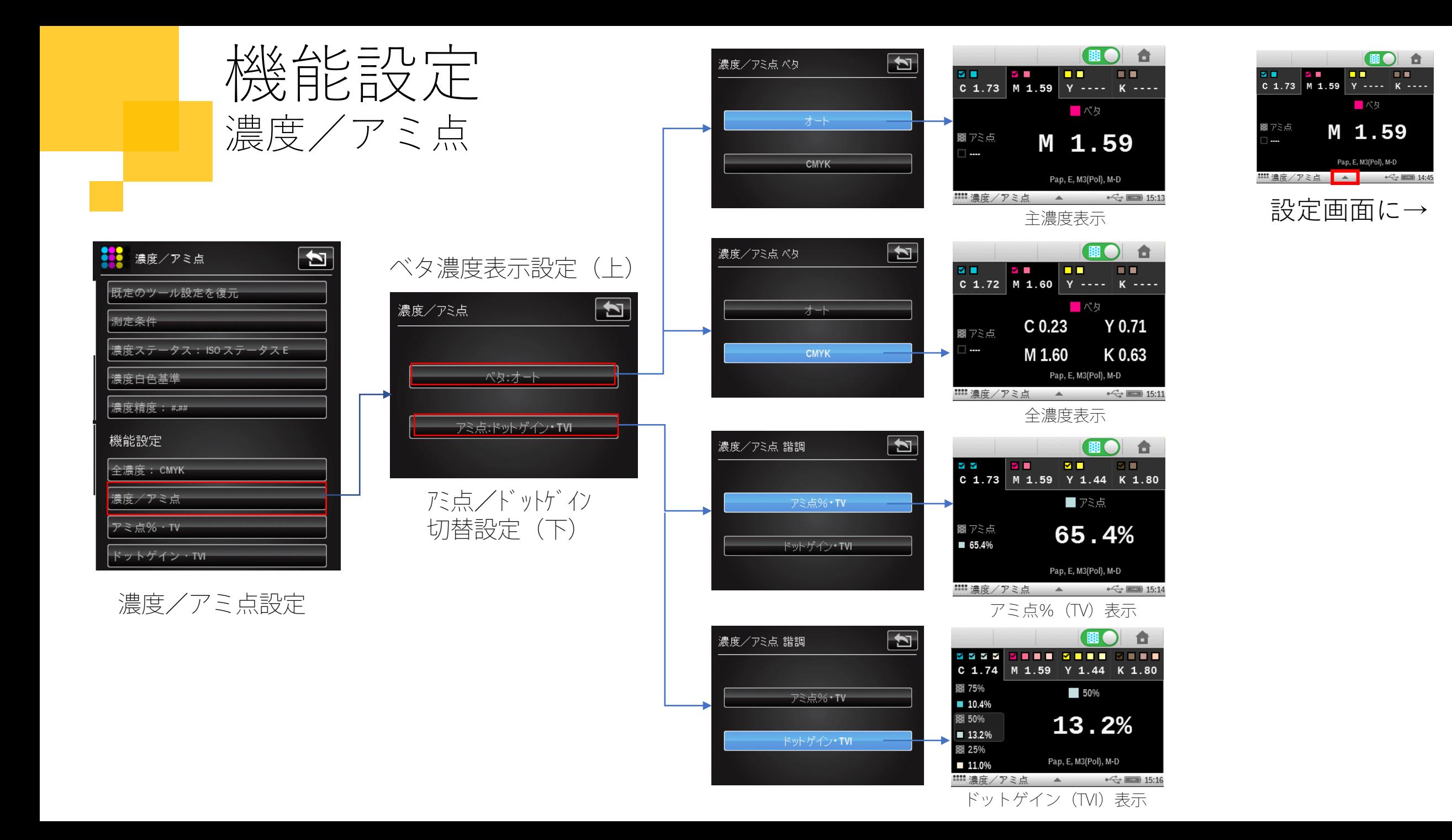

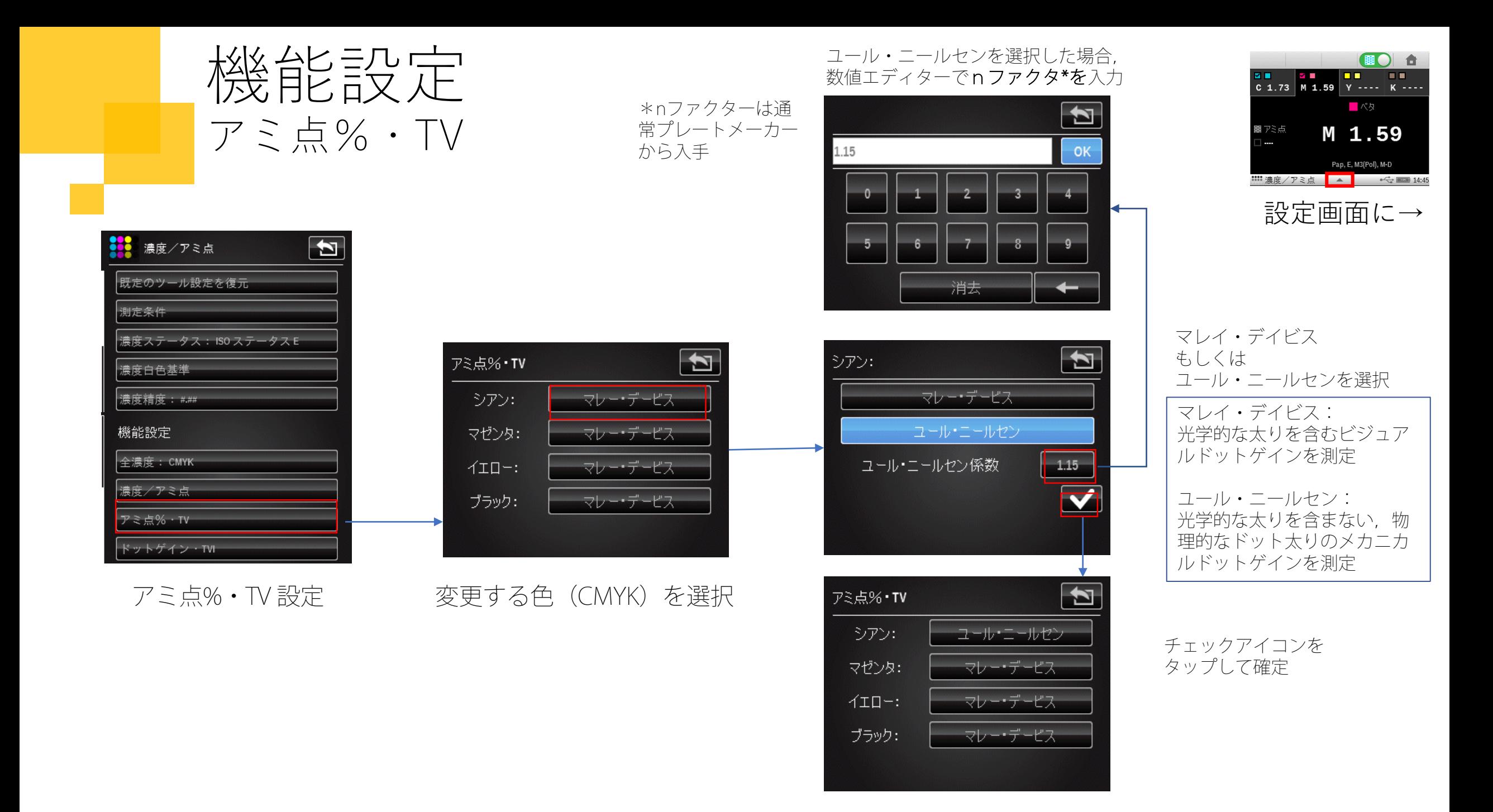

![](_page_8_Picture_0.jpeg)

![](_page_8_Picture_1.jpeg)

þ

80%

40%

![](_page_8_Picture_81.jpeg)

ドットゲイン・TVI 設定

### ドットゲインパッチの 名目%を設定

![](_page_8_Figure_4.jpeg)

使用しないドットゲインパッチ はOFFに指定